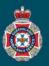

## **Quick Reference Guide**

|                                                                                                    | Mak                                                                    | ke a Patient Re                         | eady for Re             | turn                                                |
|----------------------------------------------------------------------------------------------------|------------------------------------------------------------------------|-----------------------------------------|-------------------------|-----------------------------------------------------|
| Select 'Confirmed' from                                                                                                    | ו under the 'Trips'                                                    | ' section in the left h                 | nand navigatio          | n menu.<br>→ Confirmed                              |
| Ensure your global search is set to 'NEPT Request Patient' under the 'NEPT Trips' page.                                                                                                    |                                                                        |                                         |                         |                                                     |
| <br>E NEPT Trips Sear                                                                                                    | nch NEPT Request P                                                     | Patient                                 | Search                  |                                                     |
| Enter the patient's surname into the global 'Search' field, and hit enter to initiate the search.                                                                                                    |                                                                        |                                         |                         |                                                     |
| NEPT Trips Sear                                                                                                    | rch NEPT Request                                                       | Patient                                 | ▼ MILHOUSE              |                                                     |
| Select the return 'Trip number' with the 'Appointment time' of (empty), ensuring the <b>correct date</b> is selected to open return trip.                                                                      |                                                                        |                                         |                         |                                                     |
| ■ Patient ▲ ■ Date of birth                                                                                                    | Patient ready by time                                                  | ■ Appointment time                      | The F                   | atient ready by time of 23:59 is a                  |
| *MILHOUSE Search                                                                                                    | Search                                                                 | Search                                  | defaul                  | t time on all return tips until a facility          |
| MILHOUSE<br>HOUTEN 08/08/1981                                                                                                    | 21/08/2023 23:59                                                       | (empty)                                 | ma                      | ikes the patient ready for return.                  |
| If required, adjust the 'From ward' to the correct ward the QAS is required to collect the patient from e.g. change<br>Dialysis to Transit Lounge).<br>From facility/nursing<br>home<br>ST JAMES HOSPITAL TEST |                                                                        |                                         |                         |                                                     |
| * From ward                                                                                                    | CANCER CENTRE                                                          | CER CENTRE Q                            |                         |                                                     |
|                                                                                                    | Nursing Home (resides                                                  | at Facility)                            |                         |                                                     |
| To type N                                                                                                    |                                                                        |                                         |                         |                                                     |
|                                                                                                    | k on the 'Patient                                                      | Ready Now' button                       | at the top of th        | ne Trin request                                     |
| From the return trip clic                                                                                                    |                                                                        |                                         | at the top of th        | ne Trip request.                                    |
| From the return trip clic                                                                                                    | ck on the 'Patient<br>Ready Now Print                                  | Ready Now' button Report a system issue | at the top of th        | ne Trip request.                                    |
| From the return trip clic                                                                                                    | Ready Now Print                                                        | Report a system issue                   |                         |                                                     |
| From the return trip clic<br>Save Cancel Patient                                                                                                    | Ready Now Print                                                        | Report a system issue                   | ct date and tim         | e of today.                                         |
| From the return trip clic<br>Save Cancel Patient<br>Check the 'Patient reac                                                                                                    | Ready Now Print                                                        | Report a system issue                   | ct date and tim         |                                                     |
| From the return trip clic<br>Save Cancel Patient<br>Check the 'Patient reac<br>* To type                                                                                                    | Ready Now Print<br>dy by time' has ch<br>Residence                     | Report a system issue                   | ct date and tim         | e of today.<br>will auto-populate the Patient ready |
| From the return trip clic<br>Save Cancel Patient<br>Check the 'Patient reac<br>* To type<br>* Patient ready by time                                                                                            | Ready Now Print<br>dy by time' has ch<br>Residence<br>21/08/2023 09:20 | Report a system issue                   | ct date and tim<br>NEPT | e of today.<br>will auto-populate the Patient ready |